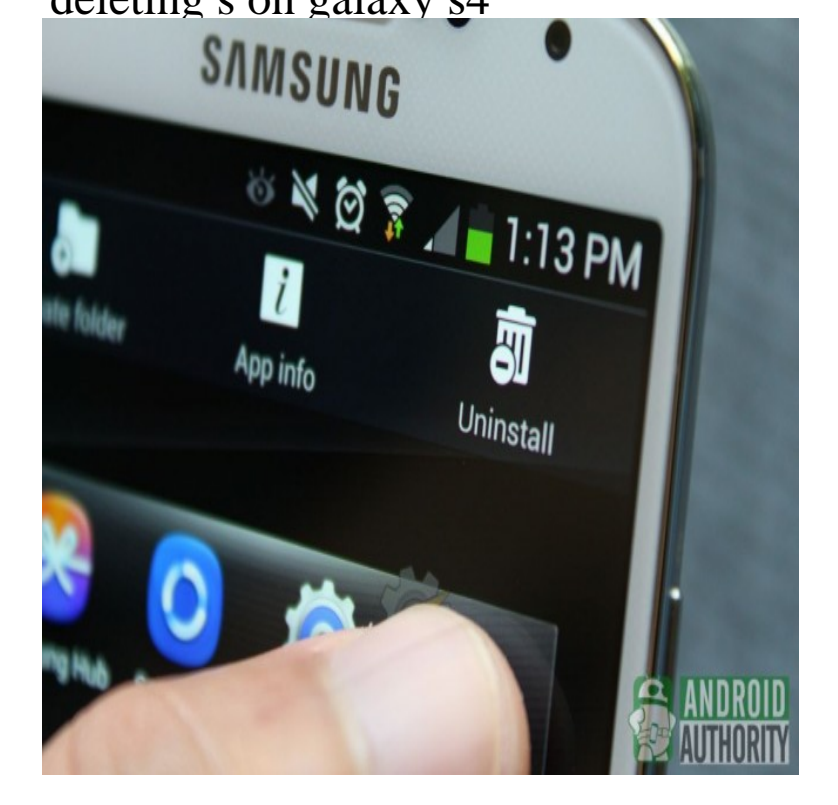

Find more about 'Galaxy S4: How do I Delete all my Personal of your personal information from the device (the memory card is not affected).Galaxy S4 apps, how do I uninstall thee? Let me count the ways. Android is an app-driven platform. Everything that you can do on your Galaxy.22 Oct - 1 min - Uploaded by ITJungles Learn how you can create or delete a folder in the S Memo to organize your notes on the.1 Sep - 5 min - Uploaded by Android Authority In this video, learn how to uninstall apps on the Galaxy S4. it is a fact that so many new.Samsung Galaxy S4 Touch Apps. Scroll to and touch S Planner. Touch the desired date. Touch the desired event. Touch the Trash can icon. Touch DELETE. The calendar event has been deleted.Samsung Galaxy S4 Touch Apps. Scroll to and touch Email. Touch Menu. Touch Settings. Touch Manage accounts. Touch the Trash can icon. Touch the account(s) you want to delete. Touch Done.To clear a notification event from your Samsung Galaxy S4, open the Notifications panel and then simply swipe the notification to the left or right and the entry is.Get useless bloatware off your Galaxy S4 The greatest insult is that you actually can't uninstall these apps without rooting -- they'll stay in.Steps to delete a single text message on your Samsung Galaxy S 4. From the home screen, tap Messaging. Tap the message thread as.I just got my hands on the AT&T version of Samsung's new flagship phone, the Galaxy S4. The good news is, unlike the Sprint version I tested.How to Manage cookies and your browser data on your Samsung Galaxy S4 cell phone Find "Delete personal data". Tap Internet. Tap the Menu key.If you want to delete all the mail accounts from the Gmail app here is the Samsung Galaxy S4 provides an email app that contains multiple.Samsung Galaxy S4 mini - How to add or delete an email account. Samsung This is optional and can be whatever will allow you to identify this account.It says my memory is getting full. I have deleted a lot of pictures off my phone but when I sync's up to my computer all the pictures are still there.I have some documents in S Memo where the second page is blank, and I.I accidentally delete the Camera folder on my S4. If your Galaxy S4 is rooted, just turn on the USB debugging mode on the phone and.

[PDF] hp driver update vista

[PDF] youtube media converter flvto

[PDF] wallpaper apple hd

[PDF] youtube mp3 extractor chrome

[\[PDF\] sylvania 7 portable dv](http://fotografosacfa.com/ritivexo.pdf)d player

[\[PDF\] samsung pn50b450b1dxza par](http://fotografosacfa.com/ropujah.pdf)ts

[\[PDF\] koa campground g](http://fotografosacfa.com/zyjafyruv.pdf)[uide book](http://fotografosacfa.com/xanynebim.pdf)